# ЦИФРОВОЙ МУЛЬТИМЕТР **UT-70B**

#### ВВЕДЕНИЕ

Перед эксплуатацией прибора внимательно ознакомьтесь с данной инструкцией по эксплуатации. Несоблюдение мер предосторожности, описанных в инструкции, может привести к повреждению прибора.

#### Внимание**:**

Перед работой с прибором внимательно ознакомьтесь с разделами «Информация по безопасности» и «Правила эксплуатации прибора».

Цифровой мультиметр UT-70B являются прецизионным измерительным прибором с автоматическим и ручным выбором пределов измерений и максимальным разрешением дисплея 3999, который состоит из основного и вспомогательного цифровых суб-дисплеев, а также 40-сегментной линейной светодиодной шкалы.

Помимо основных измерительный функций, данная модель измерительного прибора предусматривает расширенные опции измерения частоты в диапазон до 400 МГц. Последовательный порт интерфейса RS-232C предназначен для подключения к персонального компьютеру, что может быть использовано для мониторинга и анализа результатов измерений и различных форм сигналов, а также непродолжительных выбросов напряжения и переходных процессов. Входные гнезда прибора защищены предохранителями, подсветка дисплея позволяет проводить измерения в слабоосвещенных помещениях.

#### Комплект поставки

В комплект к прибору входят: Инструкция по эксплуатации – 1 шт. Пара измерительных щупов – 1 шт. Пара измерительных зажимов – 1 шт. Термопара – 1 шт. Батарея 9 В (типа NEDA 1604, 6F22 или 006Р) – 1 шт. Кабель интерфейса RS232С – 1 шт. CD-ROM с программным обеспечением – 1 шт. Кожух для прибора – 1 шт. Наклонная подставка – 1 шт.

#### Информация по безопасности

В разделах «Внимание» описаны потенциально опасные ситуации, которые могут привести к удару электрическим током или повреждению прибора.

Измерительный прибор UT-70B разработан в соответствии с международным стандартом IEC61010, степень загрязнения 2, категория по перенапряжению CAT II 1000V, CAT III 600V, двойная изоляция.

CAT II 1000V: Питающие или параллельные цепи сетевого напряжения, стационарное оборудование, отделенное от локальной сети хотя бы одним уровнем изоляции трансформатора.

CAT III 600V: Местная проводка к бытовым электроприборам, переносным приборам и т.п.

#### Правила эксплуатации прибора Внимание:

Во избежание возможного электрического удара или повреждения прибора, а также измерительной цепи, соблюдайте следующие правила работы с прибором:

- Внимательно осмотрите прибор перед началом измерений. Убедитесь, что прибор находится в исправном состоянии и не имеет внешних повреждений корпуса. Не используйте прибор при наличии каких-либо признаков неисправностей: повреждений на корпусе прибора, поврежденной изоляции терминалов на лицевой панели и др.
- Осмотрите измерительные щупы и убедитесь, что их изоляция не нарушена. Если щупы неисправны, замените их на новые с соответствующими техническими параметрами.
- После подключения щупов к входным гнездам прибора не дотрагивайтесь до их металлических наконечников.
- Напряжение между терминалами и землей не должно превышать 1000 В.
- Будьте особо внимательны при работе с напряжением более 60 В пост. тока или 30 В перем. эфф тока.
- Запрещается проводить измерения при неплотно закрытой задней крышке корпуса прибора.
- Перед заменой батареи или предохранителя убедитесь, что измерительные щупы отсоединены от входных гнезд прибора и питание мультиметра отключено.
- Замена элемента питания и предохранителей должна производиться на компоненты с соответствующими номинальными параметрами.
- При проведении различных измерений следите за правильностью выбора положения поворотного переключателя функций. Не изменяйте положение поворотного переключателя функций, если измерительные щупы не отсоединены от объекта измерений.
- Не нарушайте внутреннюю схему прибора!
- При первом появлении на дисплее индикатора разряженной батареи  $\pm$  произведите замену элемента питания. Эксплуатация прибора с разряженной батареей может привести к ошибочным результатам измерений, а также создаст опасную ситуацию поражения электрическим током.
- Для очистки прибора используйте влажную материю. Не используйте моющие средства, содержащие растворители и химикаты.
- Не используйте и не храните прибор в неблагоприятных условиях: при высокой температуре и влажности, вблизи взрывчатых веществ и сильных электромагнитных полей. Точность измерений прибора может быть нарушена.
- Следите за правильностью выбора вида и диапазона измерений.
- Данные приборы предназначены для использования внутри помещения.
- После завершения измерений убедитесь, что питание прибора отключено. Удалите батареи, если мультиметр не будет использоваться в течение продолжительного отрезка времени.
- Регулярно проверяйте целостность батареи, если она потечет, химикаты могут повредить схему прибора.

#### Символы безопасности

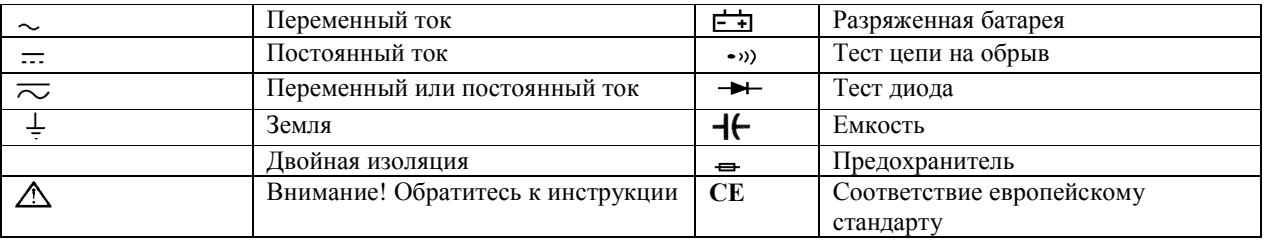

#### Лицевая панель прибора

- 1. Корпус.
- 2. ЖК дисплей.
- 3. Функциональные кнопки.
- 4. Поворотный переключатель функций.
- 5. Входные гнезда.

# Поворотный переключатель

В таблице приведено описание рабочих функций прибора, в зависимости от выбранного положения переключателя.

Положение Функция переключателя  $\sqrt{v}$  Измерение постоянного или переменного напряжения Тестирование цепи на обрыв и измерение сопротивления  $\cdot$ ۱)  $\Omega$  $\overline{\phantom{a}}$ Тестирование диодов  $+$ Измерение емкости **Hz** Измерение частоты °**C** Измерение температуры в градусах Цельсия °**F** Измерение температуры в градусах Фаренгейта  $\mu$ А  $\overline{\sim}$  Измерение переменного или постоянного тока в диапазоне 0.1 – 4000 мкА

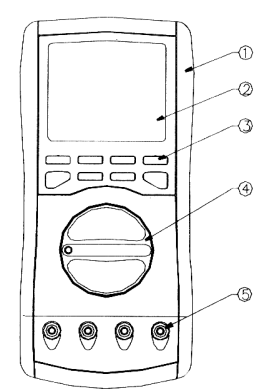

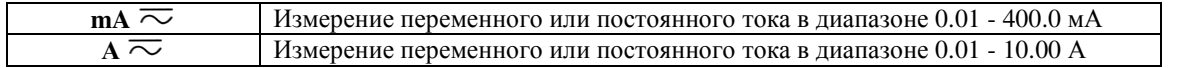

#### Функциональные кнопки прибора

В таблице приведено описание функциональных кнопок прибора.

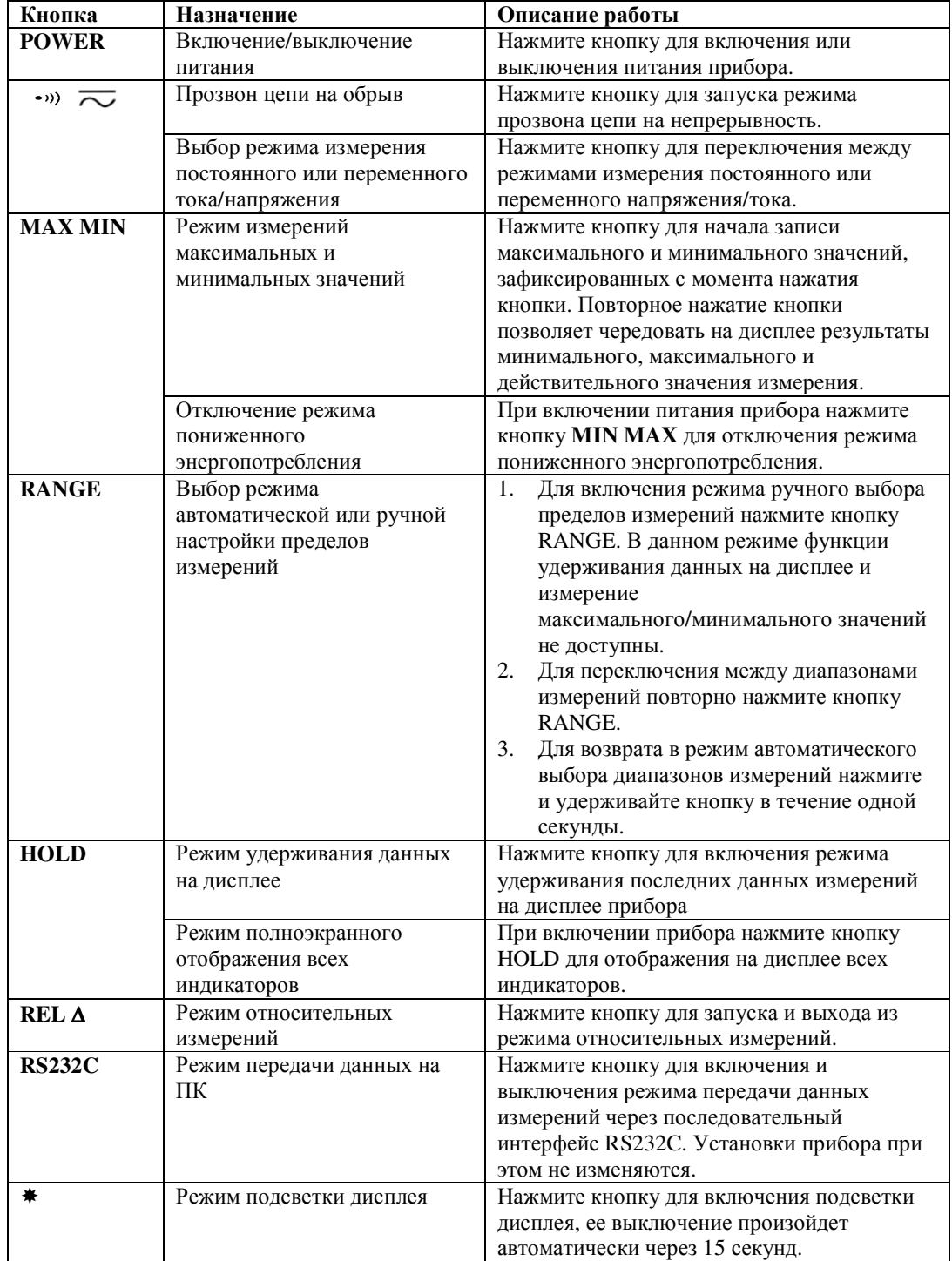

#### Индикаторы дисплея

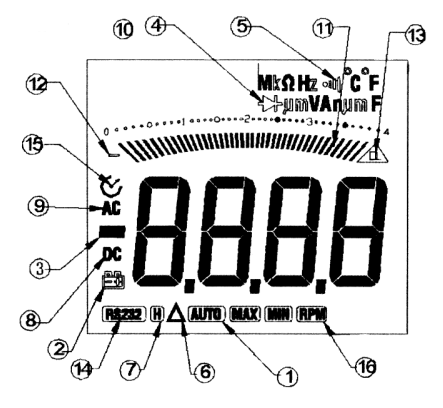

1. Индикатор режима автоматического выбора пределов измерений.

- 2. Индикатор разряженной батареи. При первом появлении данного индикатора на дисплее прибора произведите замену элемента питания, в противном случае, эксплуатация мультиметра с разряженной батареей может привести к повреждению прибора и создаст угрозу поражения электрическим током.
- 3. Индикатор отрицательной полярности.
- 4. Индикатор режима тестирования диодов.
- 5. Индикатор режима прозвона цепи на обрыв.
- 6. Индикатор режима относительных измерений, дисплей отображает разницу между действительным и сохраненным заданным значением.
- 7. Индикатор режима удерживания данных на дисплее.
- 8. Индикатор режима измерения постоянного напряжения/тока.
- 9. Индикатор режима измерения переменного напряжения/тока. Значение на

дисплее является усредненным. 10. Индикаторы единиц измерений:

| Ω      | $:$ Омы |             |
|--------|---------|-------------|
| $\sim$ |         | $(1, 10^3)$ |

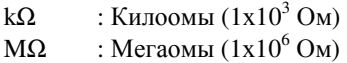

- Hz : Герцы
- kHz : Килогерцы  $(1x10^3)$  Гц
- MHz : Мегагерцы  $(1x10^6)$ Гц)
- V : Вольты
- mV : Милливольты  $(1x10^{-3} B)$
- A : Амперы
- mA : Миллиамперы  $(1x10^{-3} A)$
- mF : Миллифарады  $(1x10^{-3} \Phi)$
- $\mu$ F : Микрофарады (1х10<sup>-6</sup> Ф)
- nF : Нанафарады  $(1x10^{-9} \Phi)$
- °С : Градусы Цельсия
- °F : Градусы Фаренгейта
- MAX : Индикатор максимального значения
- MIN : Индикатор минимального значения
- 11. Линейная шкала, отображает изменения входной нагрузки в динамичном режиме.
- 12. Индикатор отрицательной полярности для линейной шкалы.
- 13. Индикатор выхода за пределы диапазона.
- 14. Индикатор режима передачи данных на ПК.
- 15. Индикатор отказа от опции автоматического выключения питания. Для установки данной опции при включении питания прибора удерживайте нажатой одну из следующих кнопок прибора: RANGE, MAX MIN, REL или RS232C.
- 16. Индикатор режима измерения об./мин.

#### Ручной и автоматический выбор пределов измерений

Для получения точных результатов измерений важно установить правильный диапазон измерений.

- В режиме автоматического выбора диапазона мультиметр автоматически выбирает оптимальный диапазон для входного значения. Это позволяет проводить измерения разных величин без предварительной настройки прибора.
- Перед проведением измерений в ручном режиме выбора пределов измерений необходимо установить диапазон входного значения. В таком режиме значение измерений появится на дисплее только в том случае, если измеряемое значение находится в пределах данного диапазона.

При включении питания прибора по умолчанию запускается режим автоматического выбора пределов измерений. При этом на дисплее отображается индикатор **AUTO**.

Для запуска ручного режима выбора пределов измерений:

1. Нажмите кнопку **RANGE**. На дисплее исчезнет индикатор **AUTO.** Последующие нажатия кнопки **RANGE** приведут к увеличению диапазона измерений, после достижения максимального диапазона прибор вновь перейдет к минимальному.

Примечания: В режиме ручного выбора пределов измерений функция удерживания данных на дисплее и измерения максимального/минимального значений не доступны.

2. Для отказа от режима ручного выбора диапазонов нажмите и удерживайте в течение секунды кнопку **RANGE**. На дисплее вновь появится индикатор **AUTO**.

#### ПРОВЕДЕНИЕ ИЗМЕРЕНИЙ

#### Измерение постоянного напряжения

Внимание: Не пытайтесь измерять напряжение более 1000 В пост. тока или 750 эфф. Это может привести к повреждению прибора, а также к угрозе поражения электрическим током.

Диапазоны измерения постоянного напряжения: 400 мВ, 4 В, 40 В, 400 В, 1000 В.

Для проведения измерений постоянного напряжения:

- 1. Подключите черный измерительный щуп к терминалу СОМ и красный щуп к терминалу **V**Ω**Hz**.
- 2. Установите поворотный переключатель функций в положение  $\sqrt{\sim}$  и нажмите  $\sim$   $\sim$  для выбора режима измерения постоянного напряжения.
- 3. Подключите щупы параллельно к тестируемому источнику напряжения. Снимите показания на дисплее.

#### Примечания:

- В каждом диапазоне прибор имеет входное сопротивление 10 МОм. Это может повлиять на точность измерений цепей с высоким сопротивлением. Если сопротивление цепи не превышает 10 кОм, погрешность измерений будет незначительной (0.1% или менее).
- После завершения измерений постоянного напряжения отключите измерительные щупы от нагрузки и от входных гнезд прибора.

#### Измерение переменного напряжения

Внимание: Не пытайтесь измерять напряжение более 1000 В пост. тока или 750 эфф. Это может привести к повреждению прибора, а также к угрозе поражения электрическим током.

Диапазоны переменного напряжения: 4 В, 40 В, 400 В, 750 В.

Для измерений переменного напряжения:

- 1. Подключите красный щуп к терминалу **V**Ω**Hz** и черный щуп к терминалу СОМ.
- 2. Установите поворотный переключатель функций в положение  $\sqrt{\sim}$  и нажмите  $\sim$  Для выбора режима измерения переменного напряжения.
- 3. Подключите щупы параллельно к тестируемому источнику напряжения. Снимите показания на дисплее.

Примечания:

- В каждом диапазоне приборы имеют входное сопротивление 10 МОм. Это может повлиять на точность измерений цепей с высоким сопротивлением. Если сопротивление цепи не превышает 10 кОм, погрешность измерений будет незначительной (0.1% или менее).
- После завершения измерений переменного напряжения отключите измерительные щупы от нагрузки и от входных гнезд прибора.

#### Измерение сопротивления

Внимание: Перед проведением измерений убедитесь, что питание тестируемой цепи отключено и удалены батарейки из измеряемых устройств и приборов. Перед проведением измерений сопротивления все конденсаторы должны быть полностью разряжены.

Диапазоны сопротивления: 400 Ом, 4 кОм, 40 кОм, 400 кОм, 4 МОм, 40 МОм.

Для измерения сопротивления:

- 1. Подключите красный щуп к терминалу **V**Ω**Hz** и черный щуп к терминалу СОМ.
- 2. Установите поворотный переключатель в положение  $\cdot$ <sup>1</sup>)  $\Omega$  и нажмите  $\cdot$ <sup>2)</sup>  $\sim$  для выбора режима измерения сопротивления Ω.
- 3. Подключите измерительные щупы параллельно к нагрузке. Снимите показания на дисплее.

Примечания:

• При измерении сопротивления погрешность может составлять 0.1 – 0.2 Ом, это собственное сопротивление щупов. Для получения точных результатов при измерении низких сопротивлений (400 Ом) закоротите щупы. Зафиксируйте данное значение как опорное в режиме относительных измерений RELA, и при проведении измерений значение погрешности будет вычитаться из результатов измерений.

- $\bullet$ При измерении высоких сопротивлений (более 1 МОм) прибору потребуется несколько секунд для стабилизации показаний. Это является нормой.
- После завершения измерений сопротивления отключите щупы от тестируемой цепи и от входных гнезд прибора.

#### Тестирование цепи на обрыв

Внимание: Во избежание повреждения прибора, а также тестируемой цепи перед проведением измерений убедитесь, что питание тестируемой цепи отключено и разряжены все высоковольтные конденсаторы.

Для тестирования цепи на обрыв:

- 1. Подключите красный щуп к терминалу VQHz, а черный щуп к терминалу СОМ на лицевой панели прибора.
- 2. Установите поворотный переключатель в положение  $\ket{\psi} \Omega$  и нажмите  $\ket{\psi} \sim \pm \pi$  для выбора режима тестирования цепи на обрыв •• ) .
- 3. Если сопротивление цепи менее 40 Ом, раздастся звуковой сигнал зуммера.

После завершения тестирования непрерывности цепи отключите измерительные щупы от цепи и от входных гнезд прибора.

#### Тестирование диодов

Внимание: Во избежание повреждения прибора, а также тестируемой цепи перед тестированием диодов убедитесь, что питание тестируемой цепи отключено и разряжены все высоковольтные конденсаторы.

Данная измерительная функция предназначена для тестирования диодов, транзисторов и других полупроводниковых устройств. Прямое падение напряжения исправного диода должно составлять  $0.5 - 0.8$  В.

Для тестирования диода, неподключенного к цепи:

- 1. Подключите красный щуп к терминалу  $\rightarrow$  VQHz, а черный щуп к терминалу СОМ на лицевой панели прибора.
- 2. Установите поворотный переключатель в положение  $\blacktriangleright$ .
- 3. Подключите щупы к тестируемому полупроводнику. Снимите показания на дисплее.

При тестировании диода в цепи убедитесь в правильности подключения щупов (красный щуп - к аноду, черный - к катоду). При ошибочном подключении щупов на дисплее появится индикатор выхода за пределы диапазона OL. На дисплее отображается значение прямого падения напряжения диода в Вольтах.

После завершения измерения диодов отключите измерительные щупы от полупроводника и от входных гнезд прибора.

#### Измерение емкости

Внимание: Во избежание повреждения прибора, а также тестируемой цепи перед измерением емкости убедитесь, что питание тестируемой цепи отключено и разряжены все высоковольтные конденсаторы. Для проверки остаточного напряжения конденсаторов используйте функцию измерения постоянного напряжения.

Диапазоны измерения емкости: 4 нФ, 40 нФ, 400 нФ, 4 мкФ, 40 мкФ, 400 мкФ, 4 мФ, 40 мФ.

Для измерения емкости:

- 1. Подключите красный щуп к терминалу **++ VQHz**, а черный щуп к терминалу **COM** на лицевой панели прибора.
- 2. Установите поворотный переключатель в положение  $H$ .
- 3. Подключите измерительные щупы параллельно к нагрузке. Снимите показания на дисплее.

После завершения измерения емкости отключите щупы от тестируемого объекта и входных терминалов прибора.

#### Измерение частоты

Диапазоны измерения частоты 4 кГц, 40 кГц, 400 кГц, 4 МГц, 40 МГц, 400 МГц.

Для измерения частоты:

- 1. Подключите красный щуп к терминалу  $\blacktriangleright$  VQHz, а черный щуп к терминалу COM на лицевой панели прибора.
- Установите поворотный переключатель функций в положение Нд.  $\overline{2}$ .
- 3. Подключите измерительные щупы параллельно к нагрузке. Снимите показания на дисплее.

Для переключения между режимами измерения частоты и оборотов в минуту используйте кнопку •))  $\overline{\sim}$ . Подключите прибор, как описано выше. Диапаазон измерения RPM 40000 об./мин. Тем не менее, прибор позволяет получать результаты и более высоких значений.

После завершения измерения частоты отключите щупы от тестируемой цепи и входных терминалов прибора.

#### Измерение температуры

Диапазон измерения температуры: -40°С…+1000°С (-40…+1832F).

Для измерения температуры:

- 1. Подключите красный щуп термопары к терминалу **V**Ω**Hz** и черный щуп к терминалу СОМ.
- 2. Установите поворотный переключатель функций в положение °С или °F.
- 3. Поднесите термопару к измеряемому объекту и снимите результаты измерений на дисплее прибора.

Если термопара не подключена к входному гнезду прибора, на дисплее появится значение комнатной температуры. После завершения измерений температуры отключите термопару от тестируемого объекта и входного терминала прибора.

#### Измерения постоянного и переменного тока

Внимание: Запрещается проводить измерения тока в цепях, где напряжение открытой цепи превышает 600 В относительно земли.

Если при проведении измерений перегорит предохранитель, это может повредить прибор и привести к опасной ситуации. Следите за правильностью выбора терминалов измерений, рабочих функций, а также диапазона измерений. Не подключайте щупы параллельно к нагрузке при измерении тока!

Режиму измерения тока соответствуют 3 положения поворотного переключателя функций: µA, mA и A.

В положении µA прибор позволяет измерять ток в диапазоне 400 мкА и 4000 мкА с автоматическим выбором пределов измерений, в положении mA – в диапазоне 40 мА и 400 мА с автоматическим выбором пределов измерений, в положении A – в диапазоне до 10 А.

Для измерения тока:

- 1. Отключите питание тестируемой цепи. Разрядите все высоковольтные переключатели.
- 2. Подключите красный щуп к терминалам µ**A**, **mA** или **10**А, а черный щуп к терминалу СОМ. Если приблизительный порядок измеряемого тока не известен, выберите диапазон А и подключите красный щуп к терминалу 10А.
- 3. Установите поворотный переключатель функций в положение  $\mu A \overline{\sim}$ , mA $\overline{\sim}$  или A $\overline{\sim}$ .
- 4. Режим измерений постоянного тока установлен по умолчанию. Для переключения между измерениями постоянного и переменного тока используйте кнопку •))  $\overline{\sim}$ . Значение переменного тока является эффективным значением, калиброванным по синусоидальному сигналу.
- 5. Разомкните тестируемую цепь. Подключите красный измерительный щуп к положительно заряженному участку цепи, а черный – к отрицательно заряженному.
- 6. Включите питание цепи. Снимите показания на дисплее.

В целях безопасности измерение высоких токов не должно превышать 10 секунд, а интервал между измерениями должен быть не менее 15 минут.

После завершения измерений тока отключите щупы от тестируемой цепи и входных терминалов прибора.

#### Режим удерживания данных на дисплее

Внимание: Во избежание повреждения прибора не используйте функцию Data Hold для определения присутствия питания в цепи. При измерении нестабильных сигналов и сигналов с шумовыми помехами функция Data Hold не работает.

Функция Data Hold – удерживание данных на дисплее – работает во всех измерительных режимах.

- Для ввода функции нажмите кнопку **HOLD**. Раздастся звуковой сигнал.
- Для выхода из данного режима используйте кнопки **HOLD** или **RANGE**, также функция отключится при изменении положения поворотного переключателя. Раздастся звуковой сигнал.
- Рабочее состояние функции Data Hold отображается на дисплее посредством индикатора **H**.
- Звуковой сигнал встроенного зуммера раздается если:
- измеряемое значение превышает выбранный диапазон измерений,
- результат тестирования цепи на обрыв является положительным.
- Запуск режима измерения максимальных и минимальных значений отключит режим Data Hold. Результаты измерений на дисплее не будут обновляться, тем не менее, они будут заноситься в память прибора. Нажмите кнопку HOLD повторно.
- Включение функции Data Hold в режиме автоматического выбора пределов измерений приведет к переключению прибора в ручной режим.

#### Режим измерения максимальных и минимальных значений

В данном режиме измерений прибор записывает и отображает максимального и минимальное значение, зафиксированные с момента включения режима.

Для запуска режима измерения максимальных и минимальных значений:

- 1. Нажмите кнопку **MAX MIN** для отображения максимального значения, на дисплее появится индикатор **MAX**.
- 2. Для просмотра минимального значения нажмите кнопку **MAX MIN** повторно, на дисплее появится индикатор **MIN**.
- 3. Для отображения текущего значения текущего значения измерений вновь нажмите кнопку **MAX MIN**.

Для удаления из памяти прибора сохраненных значений нажмите и удерживайте в течение одной секунды кнопку **MAX MIN**. Прибор вернется в ранее выбранный режим измерений.

Нажатие кнопку **HOLD** остановит запись максимальных и минимальных значений, при этом сохраненные значения не будут удалены, для продолжения записи нажмите кнопку **HOLD** повторно. При остановке записи максимальных и минимальных значений зафиксированные данные будут зафиксированы на цифровом дисплее, в то время как аналоговая шкала будет отображать текущую нагрузку на входных терминалах прибора.

Режим **MAX MIN** может быть использован вместе с режимом относительных измерений **REL**. При этом прибор будет отображать максимальное или минимальное значение по отношению к текущему результату измерений.

#### Режим относительных измерений

Режим относительных измерений доступен для любых измерительных функций. В режиме измерения относительных значений дисплей показывает разницу между ранее заданным значением и текущим результатом измерением. Т.е., результатом измерений является разность между измеренным значением и заданным опорным значением.

Например, если установлено опорное значение 20 В, а измеренное напряжение равно 22 В, дисплей прибора отобразит 2 В как результат измерений. Значение 0 В указывает на то, что сохраненное опорное значение равно измеренному значению. Для активизации режима относительных измерений:

- 1. Перед нажатием кнопки **REL**∆ выберите диапазон измерений посредством кнопки **RANGE**. При изменении диапазона посредством кнопки **RANGE** режим относительных измерений отключится.
- 2. Нажмите кнопку **REL**∆**,** автоматический режим выбора пределов измерений отключится. Прибор зафиксирует текущий диапазон измерений.
- 3. Нажмите кнопку **REL**∆ повторно для отображения на дисплее опорного значения.
- 4. Нажмите и удерживайте в течение одной секунды кнопку **REL**∆ (или измените положение поворотного

переключателя функций) для изменения заданного опорного значения, а также для выхода из данной функции. Нажатие кнопки **HOLD** в режиме измерения относительных значений приведет к остановке обновления данных на дисплее. Для отказа от такой установки повторно нажмите кнопку **HOLD**.

#### Линейная шкала

Линейная шкала во многом напоминает стрелку мультиметра, но лишена ее основного недостатка - возможного механического зашкаливания. Время обновления шкалы – 30 раз в секунду, что в 10 раз превышает обновление данных на цифровом дисплее. Таким образом, она позволяет фиксировать импульсные изменения сигнала.

Линейная шкала состоит из 41 сегмента, разделена на 4 области, загорающихся слева направо по мере нарастания нагрузки на входе. Полная шкала соответствует максимальному значению выбранного диапазона. Полярность отображается индикатором в левой части дисплея. Положительная полярность входного значения на дисплее не отображается.

Например, при выбранном диапазоне измерений 40 В полная шкала будет соответствовать 40 В, каждая из четырех областей 10 В. Если входное значение составляет 40 В, загорится полная линейная шкала. При отрицательном результате измерений перед шкалой появится индикатор

В режиме измерения емкости линейная шкала не отображает результаты измерений. При измерении емкостей 4 мФ или 40 мФ время измерений может значительно увеличиться и аналоговая шкала будет отображать процесс разрядки.

#### Использование подсветки

Внимание: Во избежание возможных ошибок при проведении измерений в слабоосвещенных помещениях используйте подсветку дисплея.

- Для включения подсветки нажмите кнопку \*. Через 15 секунд подсветка дисплея автоматически отключится.
- $\pi$  для непрерывной работы с подсветкой нажмите и удерживайте нажатой кнопку  $\ast$ .

#### Включение всех индикаторов дисплея

Если при включении прибора удерживать нажатой кнопку **HOLD**, на дисплее прибора отобразятся все индикатора режимов измерений. Для отказа от данной опции нажмите кнопку **HOLD** повторно.

#### Режим пониженного энергопотребления

В целях экономии питания батареи питание прибора отключится через 30 минут, если в течение этого времени не было изменено положение поворотного переключателя или не была нажата ни одна функциональная кнопка.

Для возобновления измерений измените положение поворотного переключателя или нажмите любую кнопку прибора. На дисплее отобразится последнее измеренное значение.

Но, если последним измерением перед отключением питания прибора был режим измерения температуры, для

## продолжения измерений нажмите любую кнопку, кроме •))  $\overline{\sim}$ .

Если возврат к рабочему режиму измерений был осуществлен посредством поворота переключателя функций, перед началом измерений установите поворотный переключатель на требуемый вид и диапазон измерений.

Для отказа от режима пониженного энергопотребления при включении питания прибора удерживайте нажатой одну из следующих кнопок прибора: **MAX MIN, RANGE, REL**∆**, RS232C**.

#### Кнопка **RS232C**

Для включения режима передачи данных измерений на компьютер нажмите кнопку **RS232C**.

Если перед включением режима передачи данных были активизированы функции **HOLD, MAX MIN, REL**, прибор будет отображать соответствующие функции значения. Тем не менее, на порт компьютера будут передаваться все результаты измерений.

В режиме **RS232C** опция отключения питания прибора не доступна.

#### Кнопка **POWER**

Кнопка POWER имеет фиксацию, т.о. наглядно показывает, включено питание прибора или нет.

#### Общие технические характеристики

- Максимальное входное напряжение между терминалами и землей: 1000 В эфф. тока
- Используемый предохранитель для защиты терминала иАmA: керамический, 1 А, 600 В, Ø6 х 25 мм
- Используемый предохранитель для защиты терминала 10А: керамический, 10А, 600В, Ø6 х 25 мм
- Максимальное значение на дисплее: 3999, обновление каждые 5 секунд
- Диапазон рабочих температур: 0°С...+40°С
- Диапазон температуры хранения: -10°С...+50°С
- Относительная влажность: ≤75% при температуре 0°С…+30°С; ≤50% при температуре +31°С…+40°С
- Проведение измерений на высоте не более 2000 м, хранение на высоте не более 10000 м
- Питание: одна батарея 9 В (типа NEDA1604, 6F22 или 006P)
- Индикация разряда батареи: индикатор
- Габаритные размеры:  $195 \times 90 \times 39$  мм
- Вес: около 550 г (включая батарею)
- Тест цепи на обрыв: 2.5 кГц
- Сертификация по ЕС.

#### Спецификация

Точность: ±(а% от значения + б цифр), гарантия точности в течение одного года. Рабочая температура: +23°С, ±5 Относительная влажность: <75%

#### Постоянное напряжение

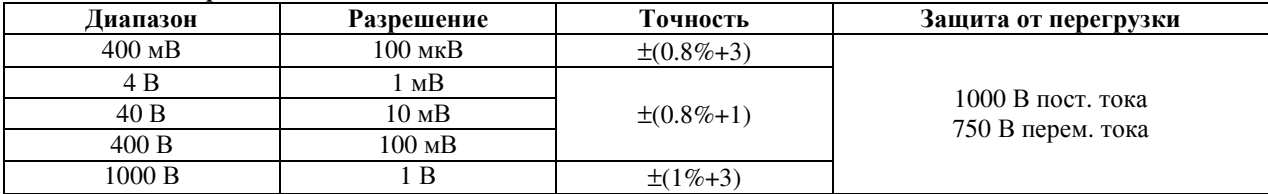

Входной импеданс: ≥10 МОм.

#### Переменное напряжение

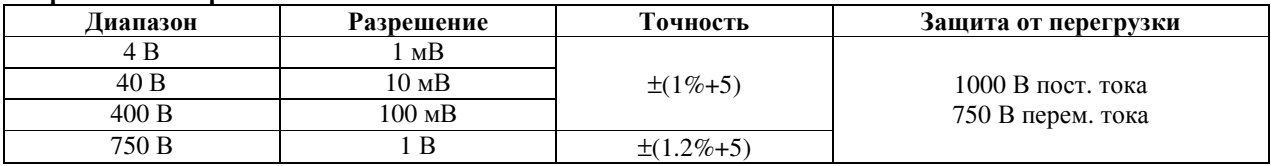

Примечания:

• Входной импеданс: ≥10 МОм.

• Значение напряжения является усредненным эффективным значением синусоидальной волны.

• Полоса пропускания 40 Гц – 400 Гц.

#### Сопротивление

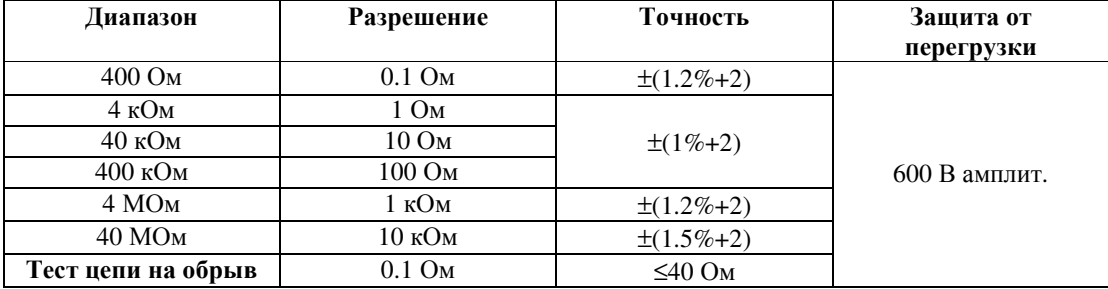

Примечания:

• Напряжение открытой цепи в диапазоне 400 Ом – 40 МОм около 3 В.

• Тест цепи на обрыв: при сопротивлении цепи менее 40 Ом раздается звуковой сигнал зуммера.

#### Тестирование диода

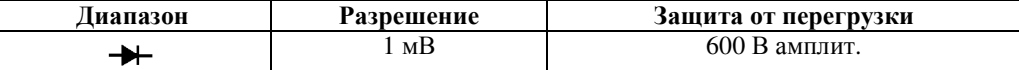

Примечания:

• Напряжение открытой цепи около 3 В

• Дисплей отображает приблизительное значение прямого падения напряжения полупроводника.

#### Емкость

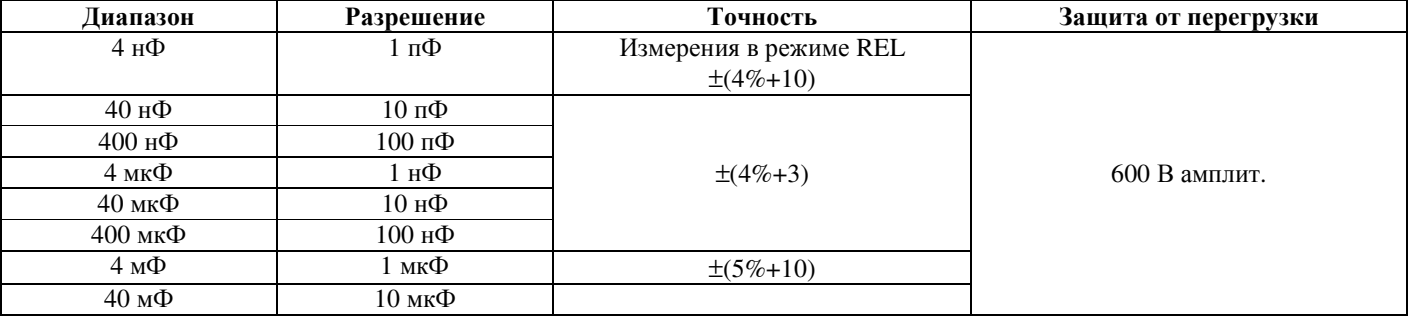

Результаты измерений в диапазоне 40 мФ являются ориентировочными.

#### Частота

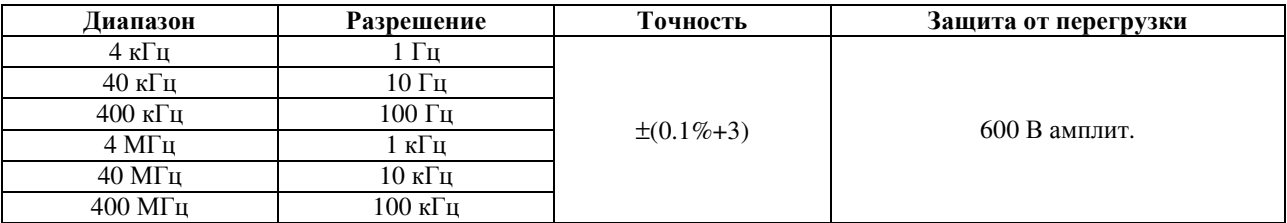

Примечания:

• Входная чувствительность сигнала частотой:

менее 40 МГц: ≤200 мВ эфф. тока

менее 100 МГц: ≤1 В эфф. тока

более 100 МГц: приблизительное значение измерений.

#### Измерение оборотов в минуту

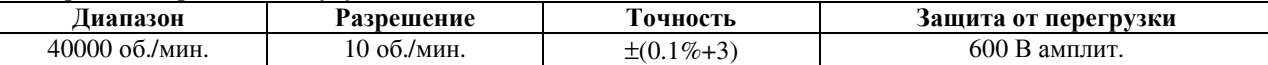

Для использования прибора в качестве частотомера необходим дополнительный датчик.

#### Температура

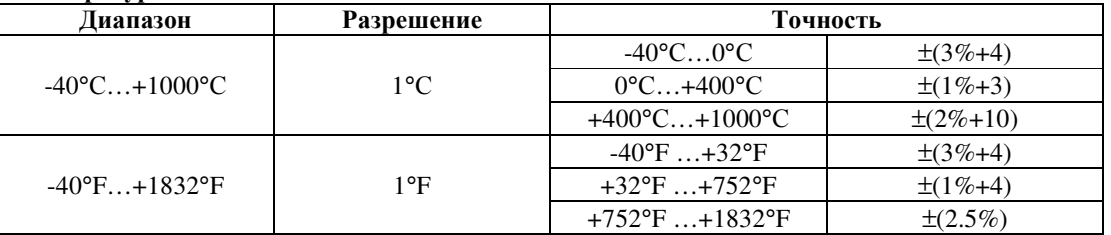

Защита от перегрузки: 600 В амплит.

#### Постоянный ток

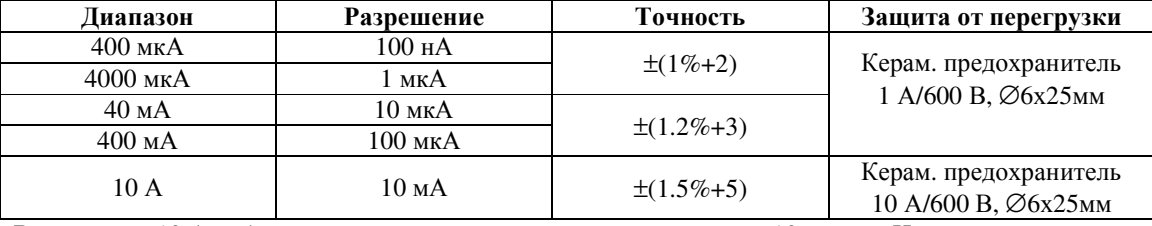

В диапазоне 10 А рабочий период измерений не должен превышать 10 секунд. Интервал между измерениями должен составлять не менее 15 минут.

#### Переменный ток

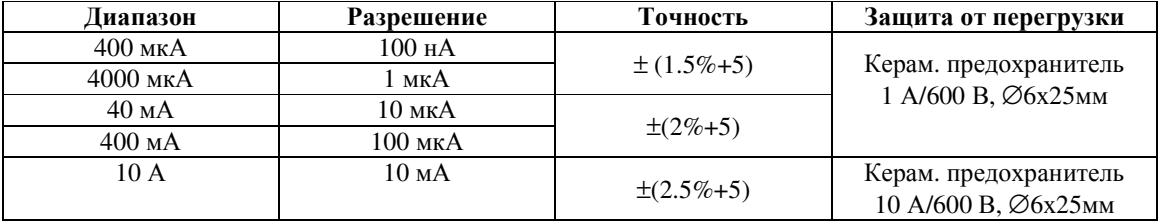

Примечания:

• Значение переменного тока является усредненным эффективным значением синусоидальной волны.

• В диапазоне 10 А рабочий период измерений не должен превышать 10 секунд. Интервал между измерениями должен составлять не менее 15 минут.

• Полоса пропускания 40 Гц – 400 Гц.

#### Уход за прибором

Данный раздел инструкции содержит общую информацию по уходу за прибором, а также инструкции по замене батареи и предохранителей.

Внимание: Калибровка, ремонт и обслуживание прибора должны осуществляться только квалифицированным персоналом.

#### Общие рекомендации

- Периодически протирайте корпус прибора влажной материей. Не используйте моющие средства, содержащие растворители и химикаты.
- Во избежание получения неточных результатов измерений периодически очищайте терминалы на лицевой панели прибора с помощью ватной палочки и мягкого моющего средства.
- После завершения работы с приборы отключите питание.  $\bullet$
- Если прибор не будет использоваться в течение долгого времени, удалите батарейки.
- Не эксплуатируйте и не храните прибор в условиях повышенной влажности, высокой температуры, вблизи сильных  $\bullet$ магнитных полей и взрывоопасных веществ.

#### Тестирование предохранителя

Внимание: Перед заменой батареи или предохранителя убедитесь, что измерительные щупы удалены из входных гнезд прибора.

Замены батарей и предохранителей должны осуществляться на новые компоненты с соответствующими номинальными параметрами.

Для тестирования предохранителя:

- Установите поворотный переключатель функций в положение  $\Omega \rightarrow w$  и выберите режима  $\rightarrow w$  посредством кнопки  $1.$  $\cup$   $\Omega$
- 2. Подключите измерительные щупы к терминалу  $\rightarrow$  VQHz и его наконечник к терминалу 10A.
- Если разлается звуковой сигнал зуммера, предохранитель исправен.  $\bullet$
- Если на лисплее появляется инликатор ОL (выхол за пределы диапазона), замените предохранитель на новый.

Если прибор не работает, несмотря на исправность предохранителя, обратитесь в ремонтную мастерскую.

#### Замена батареи

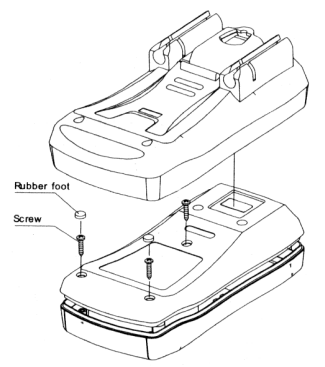

Внимание: Во избежание получения ошибочных результатов измерений и удара электрическим током при первом появлении на лисплее инликатора Е± произвелите замену

элемента питания. Для замены батареи:

- 1. Нажмите кнопку **POWER** для отключения питания прибора и удалите измерительные щупы и термопару от входных гнезд прибора.
- 2. Удалите две резиновые ножки и 3 шурупа на задней стороне корпуса прибора и откройте корпус мультиметра.
- $3.$ Удалите старую батарею из батарейной капсулы.
- 4. Установите новую батарею 9 В (типа NEDA1604, 6F22 или 006P)
- 5. Установите батарейную капсулу в батарейный отсек, закройте крышку батарейного отсека, зафиксируйте ее винтами и установите резиновые ножки.

#### Замена предохранителя

Внимание: Во избежание удара электрическим током и повреждения прибора производите замену перегоревшего предохранителя только на предохранитель с соответствующими номинальными параметрами.

#### Для замены предохранителя:

1. Нажмите кнопку POWER для отключения питания прибора и удалите измерительные щупы и термопару от входных гнезд прибора.

- 2. Удалите две резиновые ножки и 3 шурупа на задней стороне корпуса прибора и откройте корпус мультиметра.
- 3. Удалите 4 шурупа, фиксирующие печатную плату прибора, достаньте плату и переверните ее.
- 4. Осторожно удалите старые предохранители из их держателей.
- 5. Установите новый предохранитель соответствующего номинала:

Керамический быстродействующий предохранитель 1 А/600 В, диаметр 6х25 мм Керамический быстродействующий предохранитель 10 А/600 В, диаметр 6х25 мм 6. Установите печатную плату в корпус прибора, зафиксируйте ее четырьмя шурупами.

7. Закройте корпус прибора посредством шурупов и установите две резиновые ножки.

Как правило, предохранитель редко требует замены. Перегорание предохранителя может произойти в результате неправильной эксплуатации прибора.

#### Подключение к ПК

Кабель RS-232C

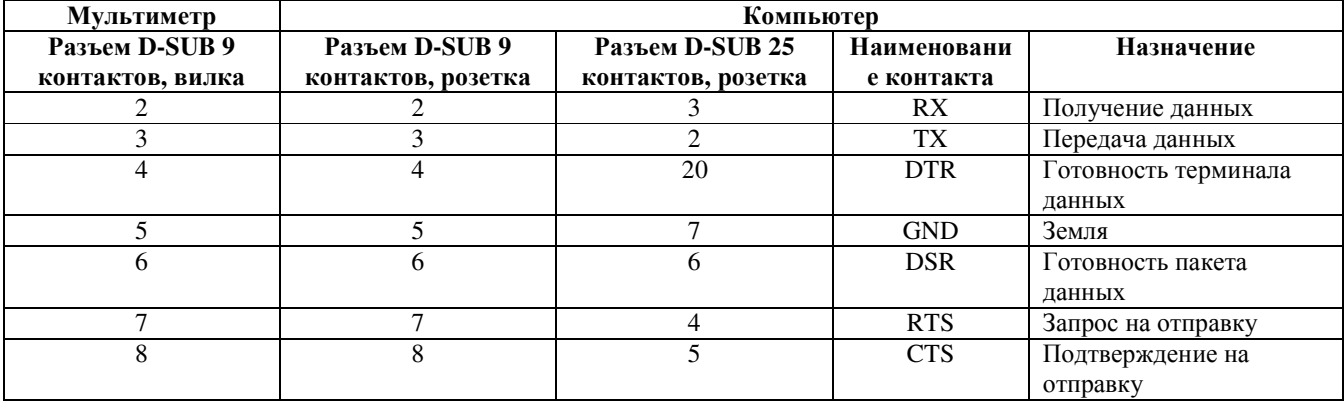

#### Установки порта RS-232C

По умолчанию порт RS-232C имеет следующие установки: Боды 2400 Начальный бит 1 (всегда 0) Стоповый бит 1 (всегда 1) Информац. биты 7 Четность нет

### ИСПОЛЬЗОВАНИЕ МУЛЬТИМЕТРА UT70В С КОМПЬЮТЕРОМ

#### А.Системные требования

Чтобы использовать интерфейсную программу UT70B, необходимы следующие аппаратные средства и программное обеспечение:

- ІВМ ПЕРСОНАЛЬНЫЙ КОМПЬЮТЕР или эквивалентный компьютер с процессором 80486 или более высоким и монитор с минимальным разрешением 640 х 480 пиксел
- Windows Microsoft 95 или выше
- По крайней мере 8МБ ОПЕРАТИВНОЙ ПАМЯТИ
- Минимальное свободное пространство 10МБ на жестком диске
- Необходим доступ к локальному или сетевому CD-ROM
- Свободный последовательный порт
- Мышь или другое устройство управления позицией, поддерживаемое Windows.

Чтобы установить интерфейсную программу UT70B, выполните нижеследующие процедуры: Внимание!

Прежде чем установить программу, убедитесь в том, что компьютер функционирует в среде WINDOWS 95 или более высокой операционной системы.

- 1. Вставить поставляемый CD-ROM в УСТРОЙСТВО ЧТЕНИЯ КОМПАКТ-ДИСКОВ.
- дважды щелкнуть кнопкой мыши по иконке My Computer рабочего стола Windows.
- дважды щелкнуть левой кнопкой мыши по изображению файла SETUP.EXE.
- 2. Для завершения установки следуйте указаниям на экране компьютера.
- 3. В случае успешного совершения процесса установки инсталляционной программы "UT70B Interface Program" нажмите кнопку «Finish программа создаст директорию UT70B и на рабочем столе появится соответствующая иконка.

После этого рекомендуется перезагрузить компьютер.

#### С.Начало работы с интерфейсной программой UT70B.

Чтобы запустить программу UT70B Interface Program произведите следующие действия:

1. Вставить спец разъем прилагаемого интерфейсного кабеля RS232C в паз нижней задней части мультиметра, а другой разъем кабеля(с 9 pin разъемом) - к последовательному порту компьютера (как правило через стандартный переходник "9pin -25 pin").

**ВНИМАНИЕ.** Используйте только кабель последовательного интерфейса RS232C, специально разработанный для данного типа приборов. Не пытайтесь удлинить кабель более чем до 3 м.

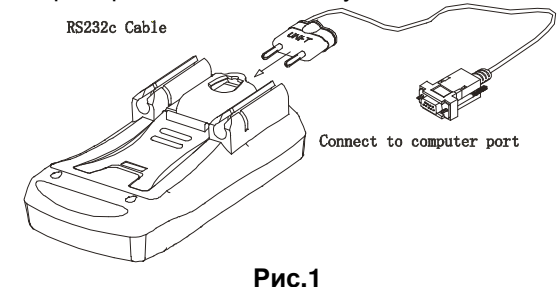

- 2. Запустите интерфейсную программу двойным щелчком кнопки мыши по иконке UT70B рабочего стола. Из меню Start Windows, выберите Programs > UT70B Interfase Program.
- На экране появится изображение окна рабочего стола программного обеспечения UT70B
- 3. В разделе COMSetup главного меню выберите соответствующее соединение COM 1/2/3/4. Порт COM2, как правило, подключается к компьютеру по умолчанию.
- 4. Нажмите кнопку RS232C на мультиметре.

Цифровой мультиметр UT-70B.doc

5. Для осуществления связи между мультиметром и компьютером выберите в разделе **Connect** главного меню команду **Start**.

Если COM-порт выбран неправильно, на дисплее компьютера появляется сообщение **Disconnect.** 

При правильном выборе соединения изображение на дисплее компьютера будет дублировать изображение на мультиметре.

Нажать кнопку **Connect** в строке меню, чтобы осуществить соединение. При этом будет отображена иконка .

Ниже на рисунке представлен полный экран из программного обеспечения UT70B

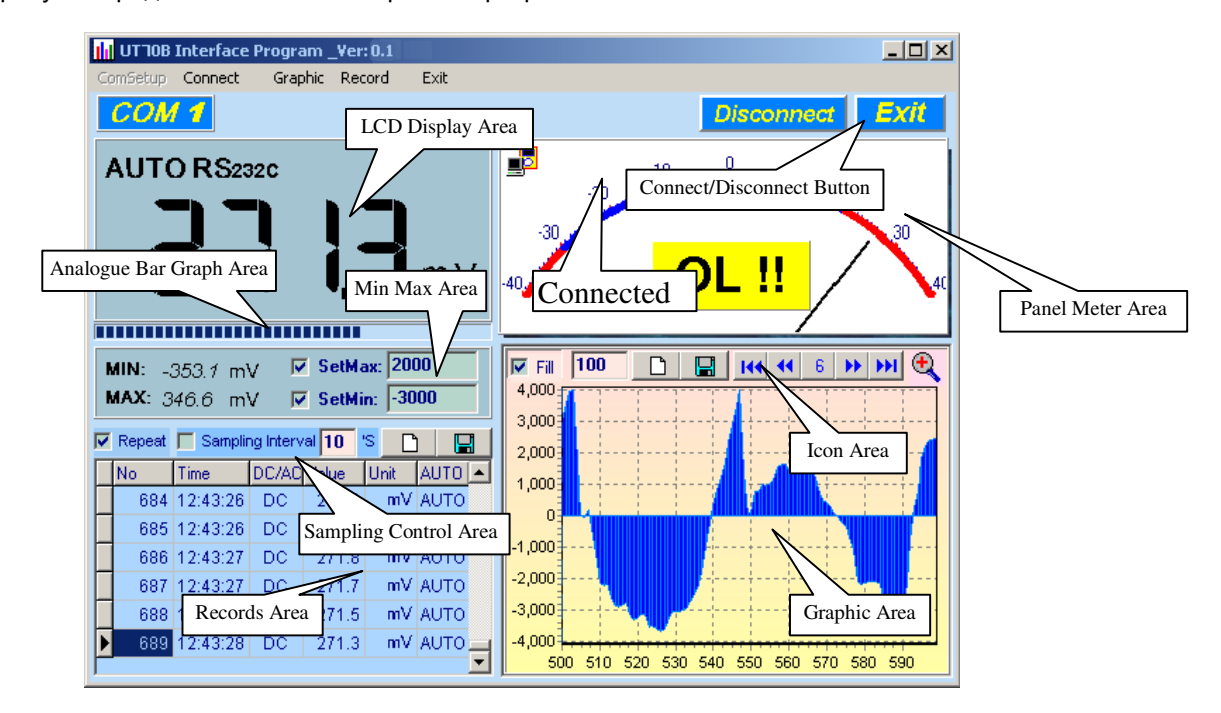

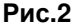

#### **D.**Графические Действия **(**рис**. 3)**

В течение соединения, Вы можете выбирать следующие функции, щелкая соответствующую иконку или строку меню:

**Fill**: Нажать блок, чтобы выбрать "заливка графика" или повторный щелчок, чтобы выбрать "линейный график".

**Record:** Установка номера записи, показанного на графике.

С**lear:** Очищать все текущие записи постоянно.

**Save:** Сохранять текущий график в формате BMP. Имя файла - C:\DATA1.BMP".

**First**: Идти в первый график.

**Previous:** Идти в предыдущий график.

**Next:** Идти в следующий график.

**last:** Идти в последний график.

**Zoom In:** Увеличивать часть графика.

Для увеличения: щелкнуть левой кнопкой мыши и пере

тащить сверху вниз и слева направо.

Для уменьшения: щелкнуть левой кнопкой мыши и пере

тащить снизу вверх вниз и справа налево.

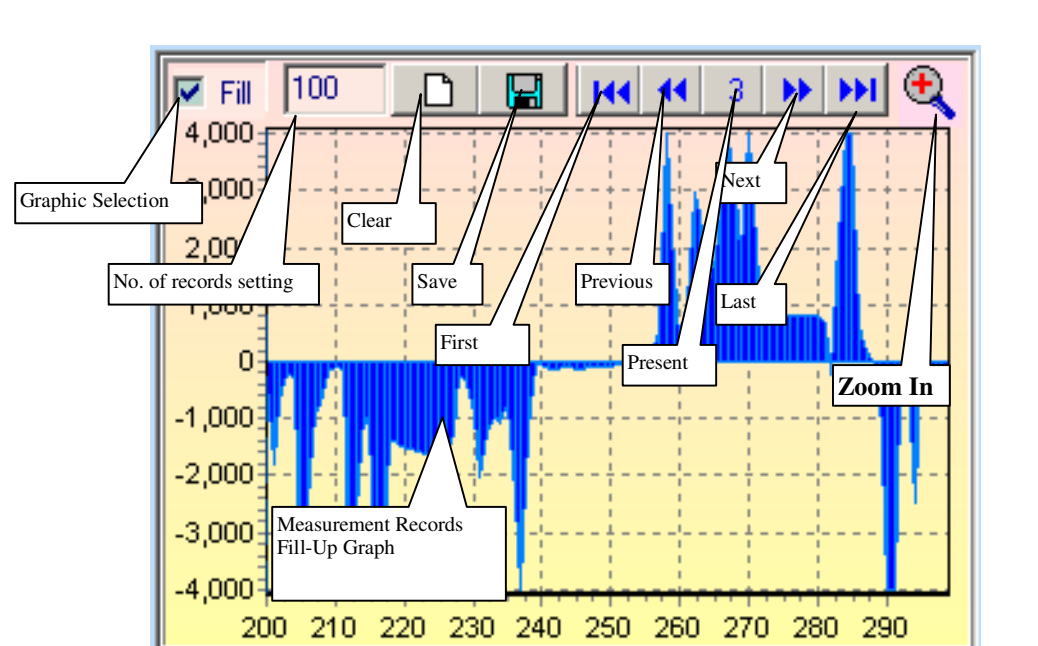

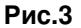

#### Е.Действия по регистрации данных (рис.4)

В течение подключения, Вы можете выбирать следующие функции, щелкая по соответствующей иконке или строке меню:

Repeat (повтор): выделить блок, чтобы обеспечить повторение записи, или не активировать блок, чтобы игнорировать повторение записи. Повторные записи будут показываться в графическом изображении независимо от вашего выбора.

Sampling Interval (интервал дискретизации): Щелкните кнопкой мыши, чтобы задействовать функцию «шаг дискретизации», повторным щелчком отключите функцию.

Введите время интервала дискретизации.

**Clear** (Очистите): Очищать все текущие записи постоянно.

Save (Сохраните): Сохранять все текущие записи.

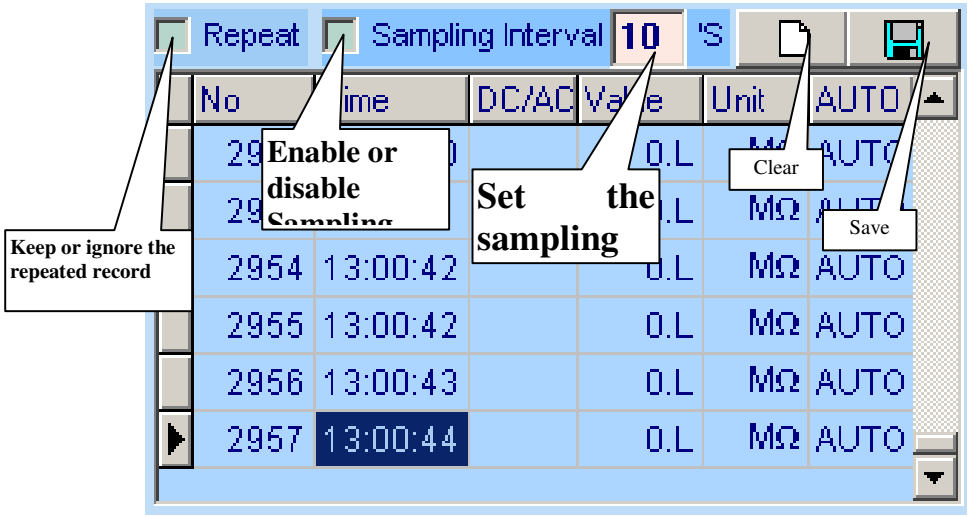

**Рис.4** 

#### F. Действия Функции MAX MIN (рис.5)

MIN: Полученное максимальное значение

**MAX** Полученное минимальное значение.

SetMax: Щелкните кнопкой мыши, чтобы включить функцию SetMax или повторно щелкните, чтобы отключить функцию.

Введите верхний предел измерения. Прибор осуществляет сравнение текущего значения измеряемой величины с верхним пределом, не меняя диапазона или функции.

SetMin: Щелкните кнопкой мыши, чтобы включить функцию SetMin или повторно щелкните, чтобы отключить функцию.

Введите нижний предел измерения. Прибор осуществляет сравнение текущего значения измеряемой величины с нижним пределом, не меняя диапазона или функции.

Мультиметр соединен должным образом с компьютером, и данные записываются.  $\mathbf{E}$ 

**OL!!** Перегрузка. Зарегистрированное значение превышает значение SetMin и SetMax. Надпись моргает, и компьютер издает предупредительный сигнал, если громкоговоритель установлен.

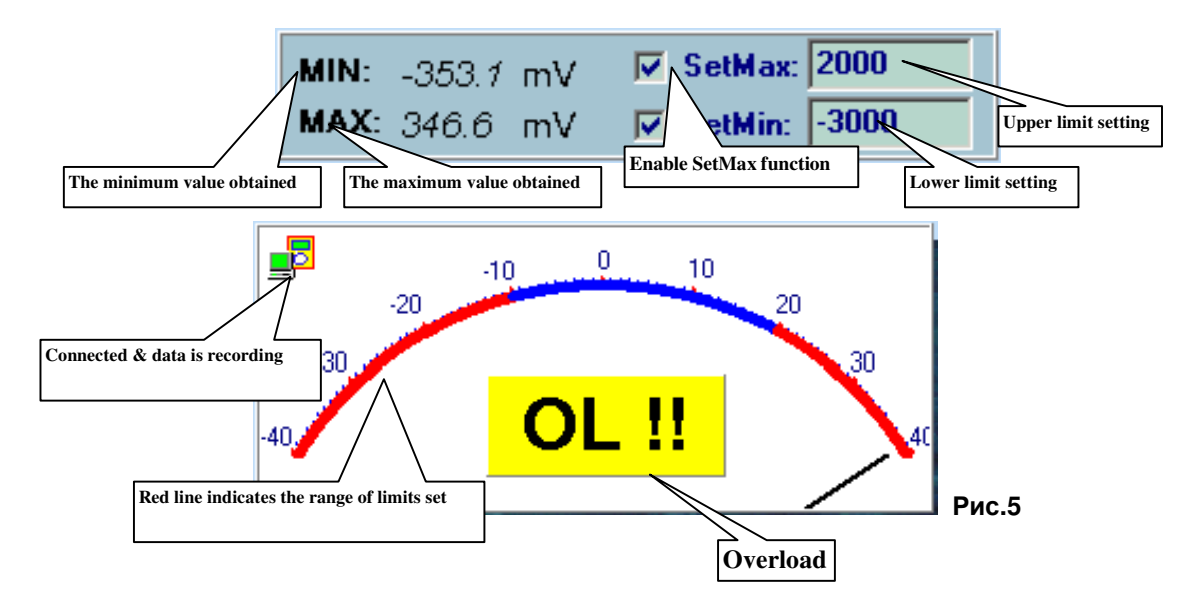

После проведения испытаний компьютер сохраняет в базе данных программиста количество записей не превышающее максимального числа. Если это число превышает максимальное, компьютер прекращает запись.

От 1000 до 5000 отчетов 80486 компьютера: 80586 компьютера: От 5000 до 50000 отчетов Pentium 2 или выше: 50000 отчетов Максимальное количество записей устанавливается в строке "Record" меню.

#### Замечания:

1. Если после инсталляции обнаружены нестандартные цифры или символы, удалите шрифт "UNIT-A2". и затем установите новый набор шрифтов из каталога "FONT" на припагаемом CD-ROM.

Программное обеспечение разработано для индикации текущей измеряемой величины от  $\mathbf{p}$ мультиметра. Если осуществляется хранение данных, задействована функция Max Min, считается нормальным, что отображаемая на дисплее величина, представляющая собой разность между измеряемой мультиметром величиной и заданным в компьютере значением остается неизменным.

3. О разработке новых версий программного обеспечения Вы не будете оповещены дополнительно. Вы можете получать дополнительную информацию о модификации и загружать наиболее модифицированные версии программного обеспечения через ИНТЕРНЕТ.